**版本 10 版次 0 2016 年 6 月 15 日**

# *IBM Interact* **版本注意事項**

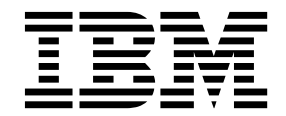

附註 -

使用此資訊及其支援的產品之前,請先閱讀第 31 [頁的『注意事項』中](#page-34-0)的資訊。

此版本適用於 IBM Interact 10.0.0 版以及所有的後續版次和修訂,直到新版中另有指示為止。

## **目錄**

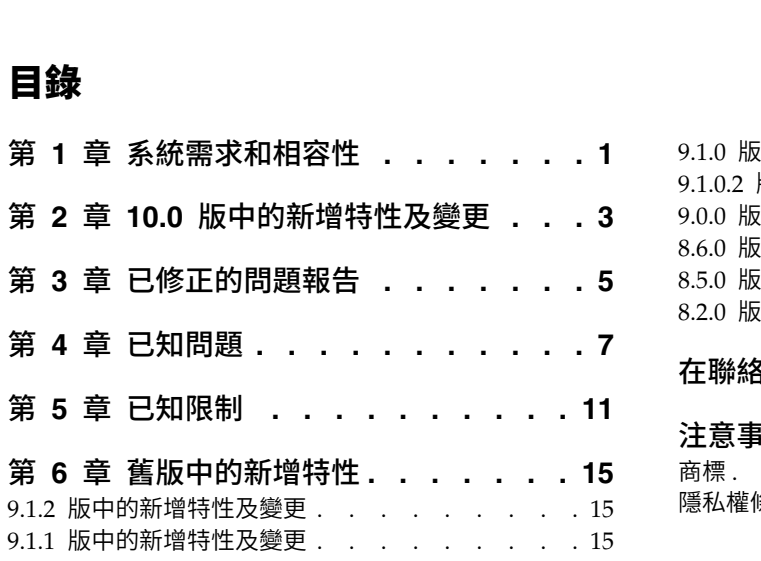

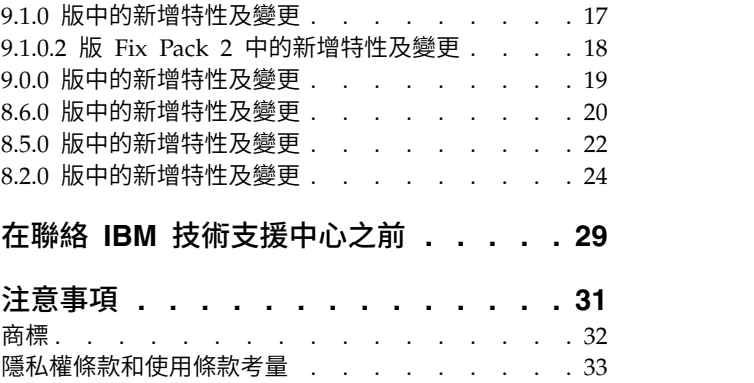

## <span id="page-4-0"></span>**第 1 章 系統需求和相容性**

IBM® Interact 在 IBM Marketing Software 產品套組中運作。

您可以從 Interact 9.1.1 版或更新版本升級到 Interact 10.0。如需指示,請參閱《*IBM Interact* 安裝手冊》。

## 在何處尋找完整的系統需求及相容性資訊

如需與此產品相容的 IBM 產品版本清單,請參閱「*IBM 10.0* 產品相容性矩陣」以及在 「IBM 支援入口網站」上「說明文件」下面公佈的任何其他產品相容性文件:[\(https://](https://www.ibm.com/support/entry/portal/documentation) [www.ibm.com/support/entry/portal/documentation\)](https://www.ibm.com/support/entry/portal/documentation)。

如需本產品的協力廠商需求清單,請參閱「IBM 行銷軟體建議的軟體環境及最低系統需 求」, 其可在您登入 Interact 時從說明 **>** 產品說明文件下取得,也可從「IBM 支援 「IBM 支援人口網站」上「説明又仵」ト面公佈的仕何具他産品相容性又仵:(https://www.ibm.com/support/entry/portal/documentation)。<br>如需本產品的協力廠商需求清單,請參閱「IBM 行銷軟體建議的軟體環境及最低系統需<br>求」, 其可在您登入 Interact 時從**說明 > 產品說明文件**下取得,也可從「IBM 支援<br>入口網站」中取得:(https://www.ibm.com/suppor [documentation\)](https://www.ibm.com/support/entry/portal/documentation)。

## <span id="page-6-0"></span>**第 2 章 10.0 版中的新增特性及變更**

IBM Interact 10.0 併入下列新增特性。

#### 被觸發訊息支援的新閘道

您可以使用新的被觸發訊息閘道從入埠及出埠通道傳送和接收行銷方案資訊。

現在,支援下列閘道。

- UBX 入埠閘道
- UBX 出埠閘道
- Silverpop 交易電子郵件出埠閘道
- v 行銷雲端行動式推送出埠閘道

## 執行模擬以測試 **API** 實務

您可以在設計時執行基本模擬和進階模擬,以輕鬆測試您為互動式通道定義的事件、 事件型樣及策略,來確保您在執行時期接收到預期的結果。

基本實務會模擬 startSession 和 getOffer API。針對基本實務,您可以定義實務的 名稱、說明、目標客戶類型、目標客戶 ID、區域及行銷方案數。

## **Interact |** 監視 **| activitySubscribers** 節點已新增至配置內容

這個配置內容集會針對與遠端訂閱者(可以接收對 Interact 執行時期環境中基本效能資 料的定期更新)相關的設定啟用根節點。

#### 搜尋互動式通道

現在,您可以搜尋互動式通道清單,以快速尋找您要使用的互動式通道。

#### 事件型樣 **ETL** 的安裝變更

現在,在安裝期間選取 Interact 執行時期元件時,依預設將安裝「事件型樣 ETL」。

#### 配置內容的環境定義相關說明

當您在設定 > 配置下面檢視配置內容時,您可以選擇說明 > 此頁面的說明,以顯示環 境定義相關說明。例如,如果要求 **Campaign| caching** 頁面的說明,則您將看到用於 特定說明所有快取記憶體選項的說明主題。您必須具有網際網路連線,才能使用此特 性。

## **Marketing Platform**、**Campaign**、**Interact** 和 **Contact Optimization** 的增強型使用者介面

此版本更新使用者介面易於使用,提供整潔且現代化的設計,並 遞送改良的行內文字及錯誤訊息。新外觀不會變更產品的工作方式,並且您可以從說 明功能表取得已更新的說明文件。

## **EMM** 檔及目錄已重新命名為 **IMS**

包括 "EMM" 的檔案及資料夾已變更為 IMS。例如,預設最上層目錄現在是 C:\IBM\ IMS,並且安裝程式名稱是 IBM\_Marketing\_Software\_Installer\_10.0.0.0\_linux.bin、 **EMM 檔及目錄已重新命名為 IMS**<br>包括 "EMM" 的檔案及資料夾已變更為 IMS。例如,預設最上層目錄現在是 C:\IBM\<br>IMS,並且安裝程式名稱是 IBM\_Marketing\_Software\_Installer\_10.0.0.0\_linux.bin、<br>IBM\_Marketing\_Software\_Installer\_10.0.0.0.0.sh 和<br>IBM\_Marketing\_Software\_Installe IBM\_Marketing\_Software\_Installer\_10.0.0.0\_win.exe。

## <span id="page-8-0"></span>**第 3 章 已修正的問題報告**

下表列出 Interact 10.0 中修正的問題報告。

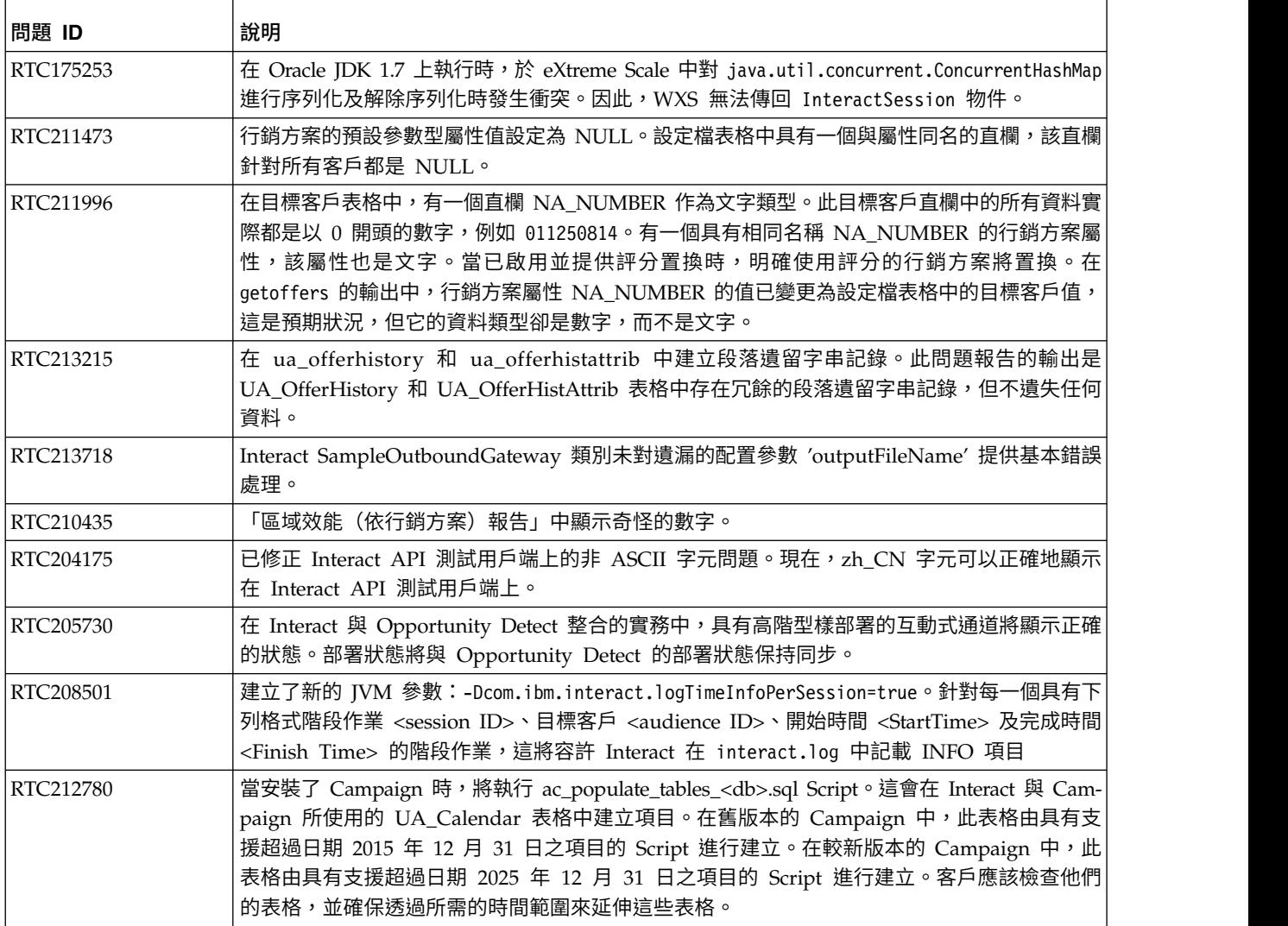

## <span id="page-10-0"></span>**第 4 章 已知問題**

下表列出 Interact 10.0 中的問題。

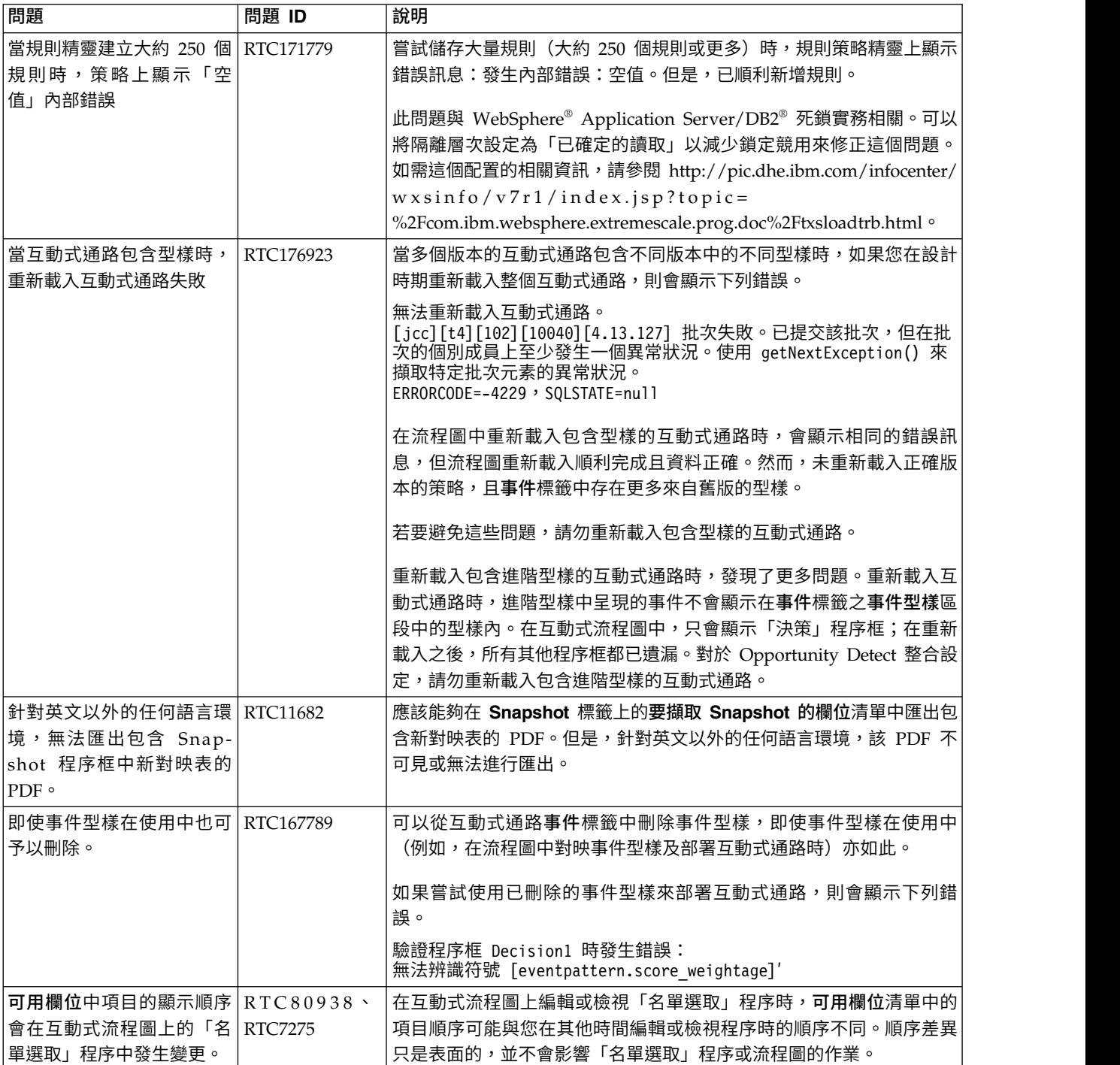

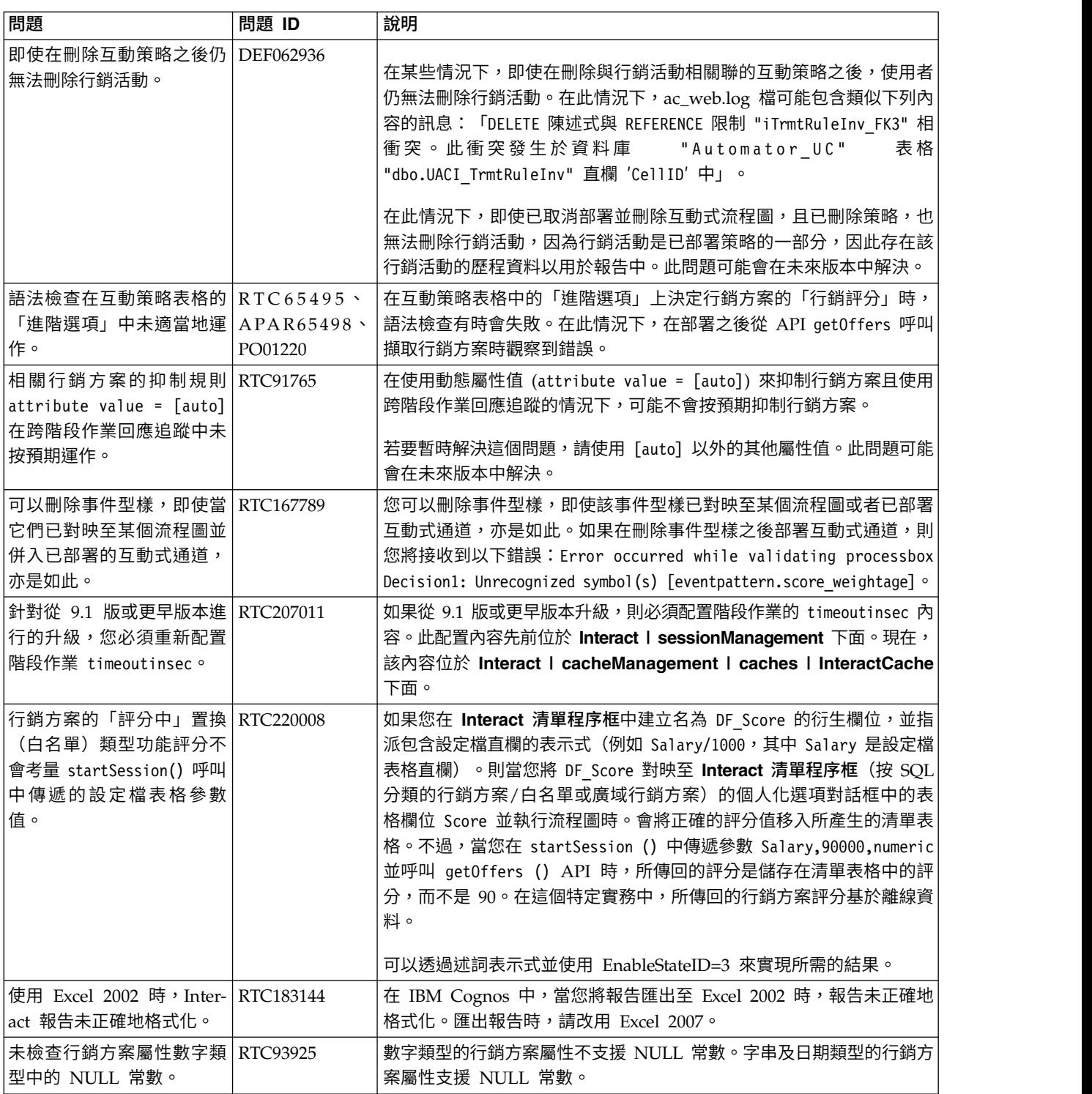

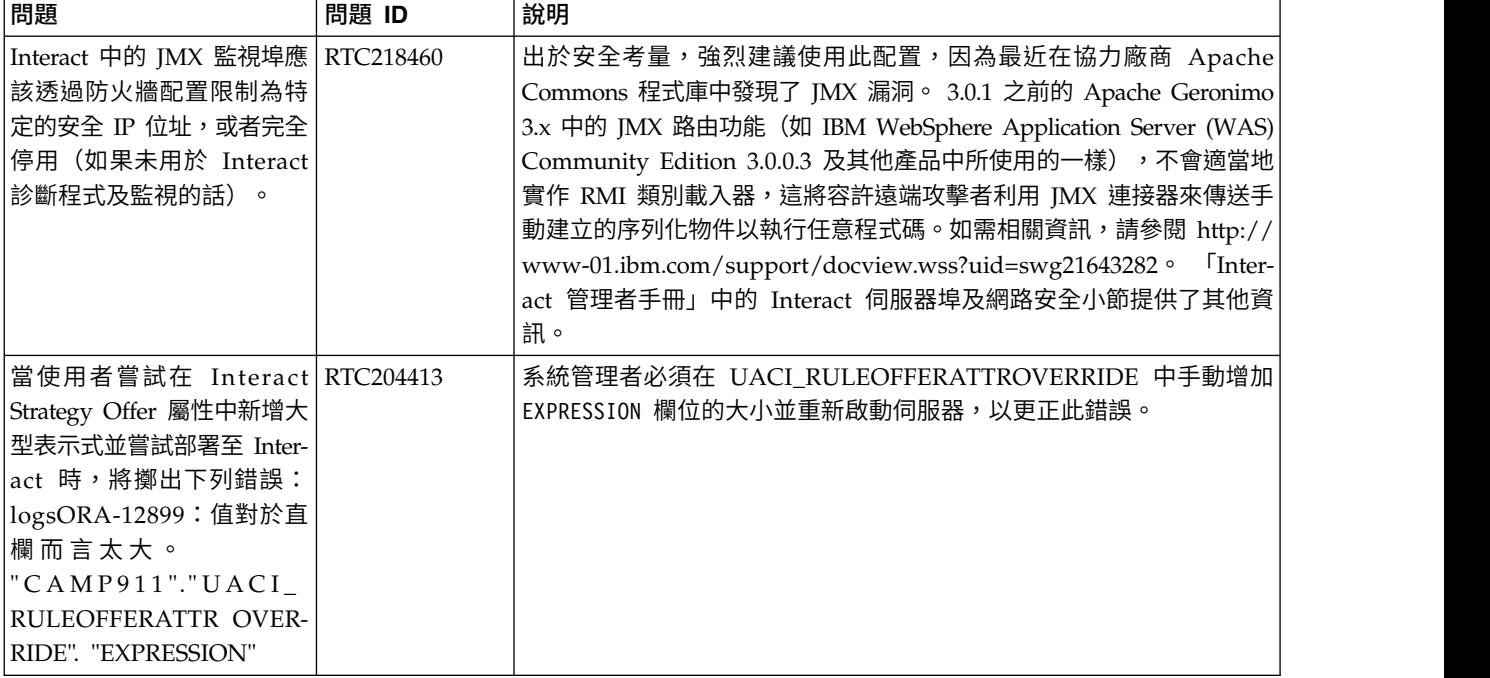

## <span id="page-14-0"></span>**第 5 章 已知限制**

下表列出 Interact 10.0 中的已知限制。

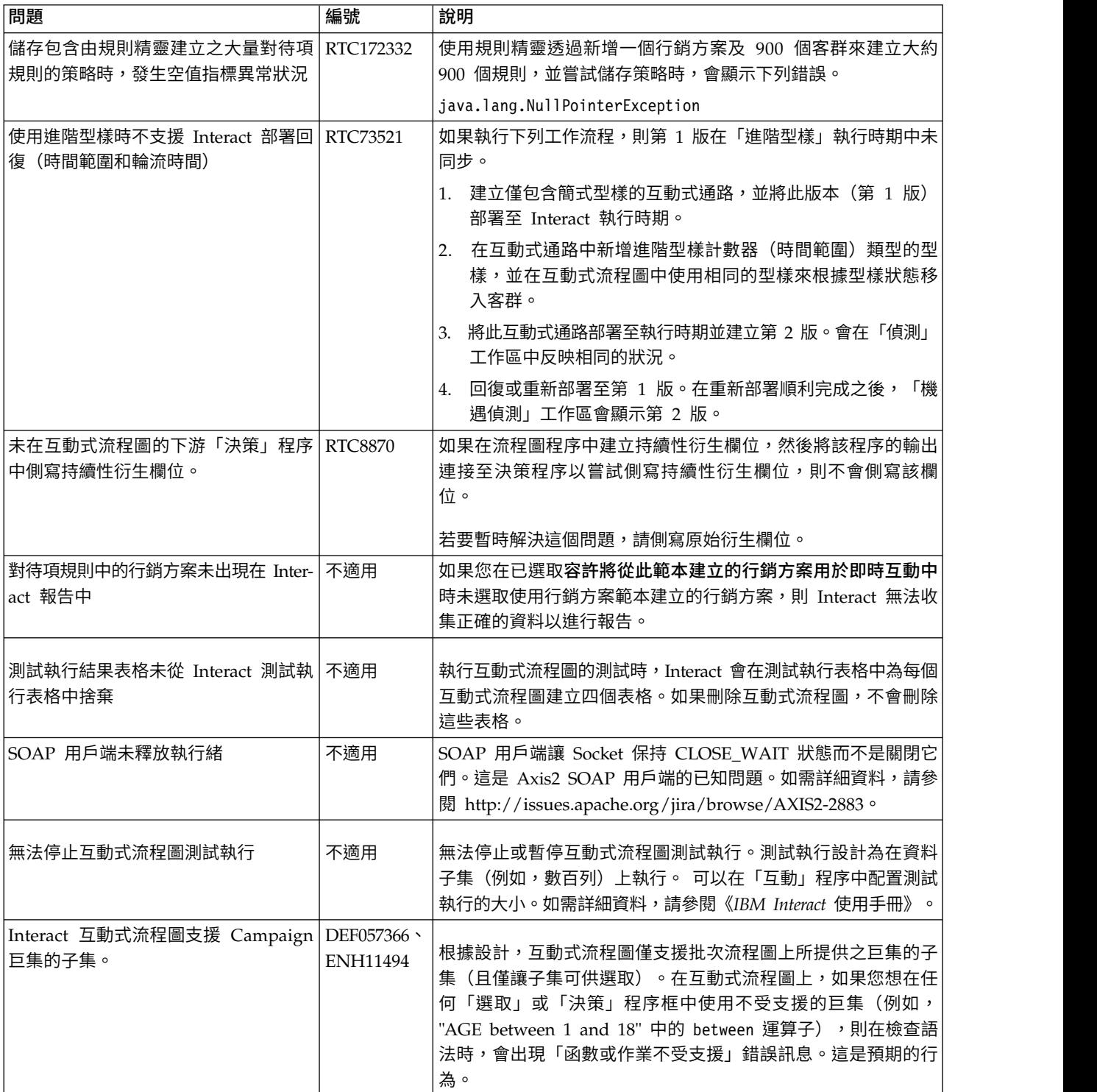

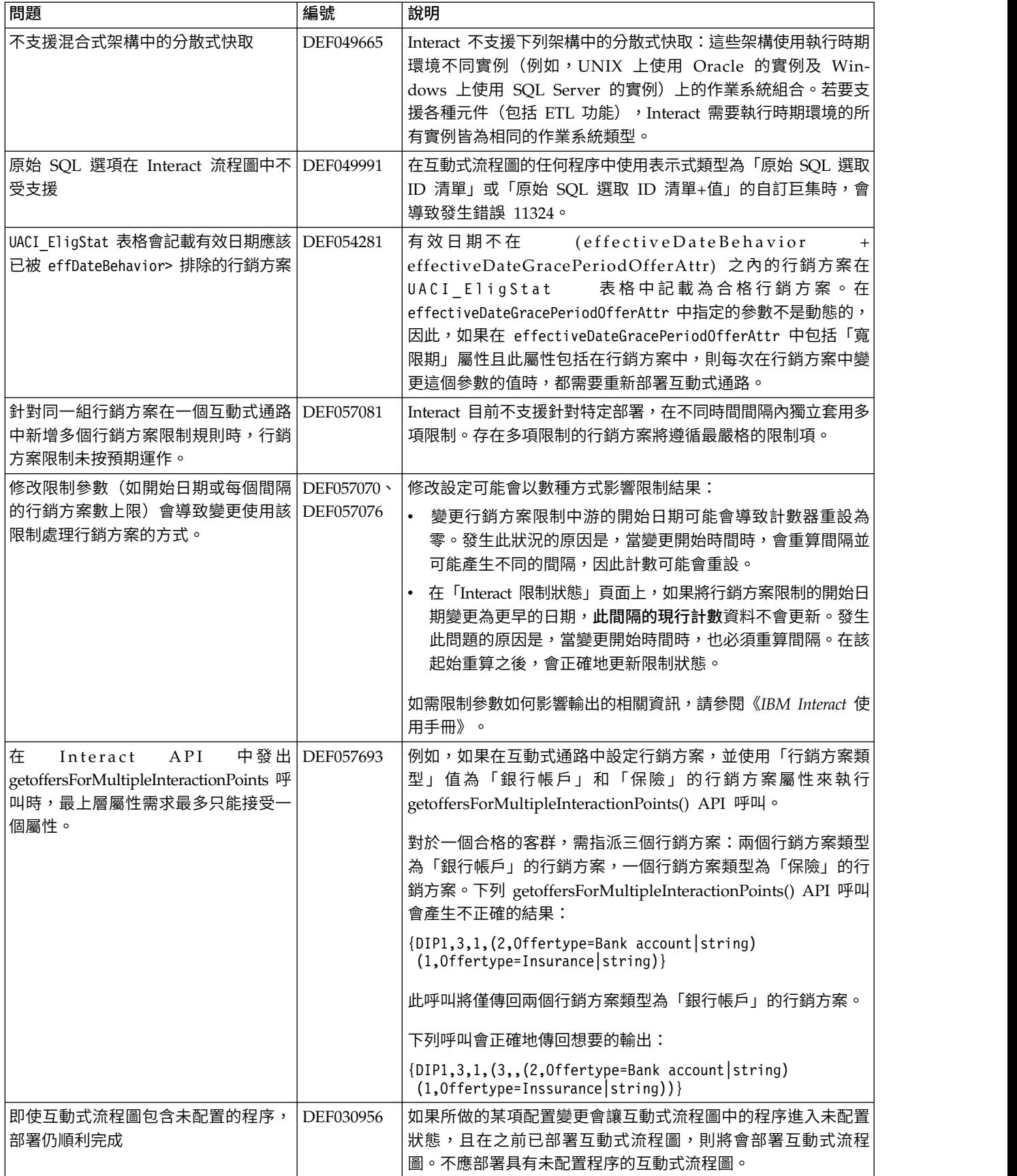

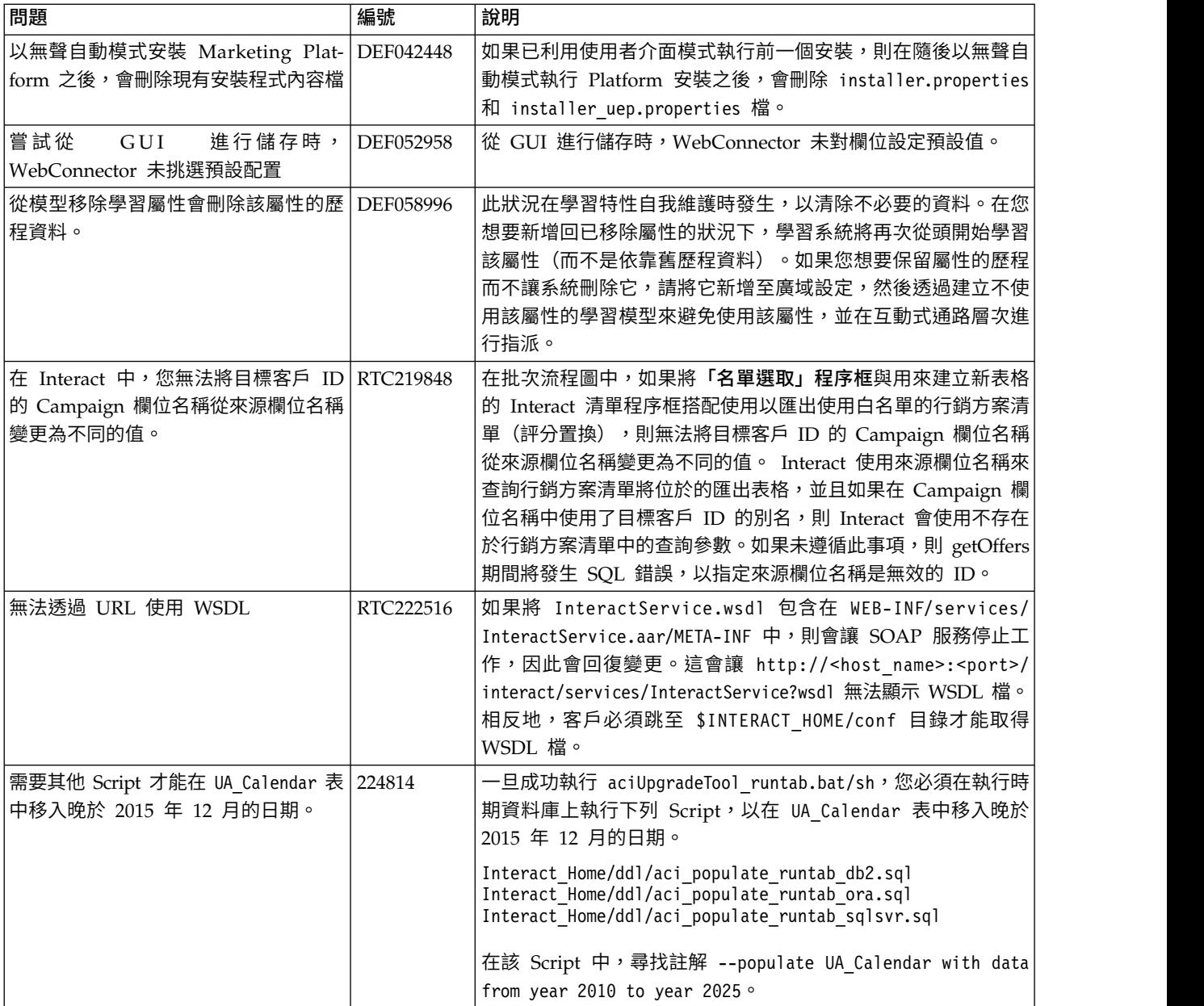

## <span id="page-18-0"></span>**第 6 章 舊版中的新增特性**

本小節包含舊版 IBM Interact 中的變更以作參考之用。如需使用這些特性的相關詳細 指示,請參閱 Interact 說明文件。

## **9.1.2 版中的新增特性及變更**

IBM Interact 9.1.2 併入下列新增特性。

#### 使用新的觸發訊息特性來將行銷方案傳送給不同的通道

觸發訊息可讓您將行銷方案遞送給不同於 Interact 中用於傳送要求之通道的另一個通 道。這些行銷方案由預先定義的使用者事件及/或事件型樣觸發。觸發事件或事件型樣 之後,資格條件會決定使用哪種行銷方案選取方法以及使用哪個通道來遞送行銷方 案。您可以從 Interact 中的觸發訊息標籤定義觸發訊息。您還必須在 **Interact | triggeredMessage** 中配置觸發訊息內容。

## **IBM Knowledge Center**

所有產品說明文件現在可在 IBM Knowledge Center 中取得,網址:

[http://www.ibm.com/support/knowledgecenter/](http://www.ibm.com/support/knowledgecenter)

您可以在系列產品內或跨系列產品瀏覽或搜尋以尋找所需主題。若要在單個產品內搜 尋,請在目錄中展開系列產品,選取產品,然後輸入搜尋詞彙。請按一下工具列中的 **X**,以清除搜尋過濾器。如需相關資訊,請按一下工具列右上角的說明圖示。

## **9.1.1 版中的新增特性及變更**

#### 能夠使用規則精靈新增或修改對待項規則

您可以使用「規則精靈」,一次新增或修改多個對待項規則。此新精靈會逐步引導您 完成新增或修改對待項規則的程序。從此精靈中,您可以選取要包括在您所產生規則 中的行銷方案和客群。您也可以將區域與每一個客群相關聯。您也可以透過精靈檢查 用來驗證規則之任何表示式的語法。

#### 新增事件型樣時有預先定義事件可用

在**互動式通路**上新增事件型樣時,您可以在定義滿足事件型樣而必須發生的事件時, 從預先定義事件中進行選擇。預先定義事件為 offerAccepted、offerContacted、offerRejected、offerAcceptedInCategory、

offerContactedInCategory 及 offerRejectedInCategory。

如果您新增 offerAccepted、offerContacted 或 offerRejected,系統會提示您選取觸發 巨集的行銷方案。如果您新增 offerAcceptedInCategory、offerContactedInCategory 或 offerRejectedInCategory,系統會提示您設定已觸發巨集之行銷方案的屬性值。您可以 多次新增其中每一個巨集,且每一個事件型樣可以具有不同的行銷方案或行銷方案屬 性和值。

#### 匯出互動式通路

在 Interact 中,您可以匯出前一個互動式通路部署版本。匯出部署版本時,您可以將此 匯出傳送給 IBM 技術支援中心以對您的任何部署問題進行疑難排解。

#### 新的 **Interact JavaScript API**

已新增 Interact APIJavaScript 版本。 JavaScript API 容許在一般使用者用戶端(瀏 覽器)與伺服器之間進行通訊。

#### 已新增事件型樣報告

「Interact 事件型樣」報告會向您顯示互動式通路之間的事件型樣活動及其種類。您可 以使用此報告來分析如何透過事件型樣將個人化行銷方案呈現給訪客。您還可以分析 在您報告的互動式通路中對訪客觸發的事件型樣數目。

「事件型樣」報告會使用儲存程序所移入之暫置表格中包含的資料。儲存程序會執行 差異重新整理作業。

## **ETL** 報告聚集配置

Interact ETL 具有用於報告聚集的額外配置選項。這些配置選項用來聚集 ETL 資料以 提供可利用「事件型樣」報告進行分析的型樣狀態活動。

下列配置選項可用於 ETL 報告聚集程序。

- 啟用:啟用或停用與 ETL 的報告整合。
- v **retryAttemptsIfAggregationRunning**:如果已設定鎖定旗標,則為 ETL 嘗試檢查 報告聚集是否已完成的次數。
- v **sleepBeforeRetryDurationInMinutes**:連續嘗試之間的休眠時間(分鐘)。
- v **aggregationRunningCheckSql**:此內容可讓您定義自訂 SQL,可以執行該 SQL 以 查看是否已設定報告聚集鎖定旗標。
- v **aggregationRunningCheck**:用於啟用或停用以下內容的檢查:報告聚集是否在 啟動 ETL 執行之前處於執行中狀態。T

這些配置可以在 **Interact | ETL | patternStateETL** 中設定。

#### 內建學習的配置選項

Interact 現在具有額外的內建學習配置選項。您可以將版本設定為 2 以設定執行緒和記 錄參數,從而改進效能。在達到這些參數限制時,這些參數會執行聚集和刪除作業。 **autoAdjustPercentage** 可用來根據前次執行的指標來設定聚集執行嘗試處理的資料百 分比。**excludeAbnormalAttribute** 可用來判定是否要將那些屬性標示為無效。如果設 定為 IncludeAttribute,則會包括異常屬性且不會將其標示為無效。如果設定為 ExcludeAttribute,則會排除異常屬性並將其標示為無效。**numberOfThreads**、 **maxLogTimeSpanInMin** 及 **maxRecords** 已新增為內建學習配置的參數。

這些配置可以在 **Interact | offerserving |** 內建學習配置中設定。

#### <span id="page-20-0"></span>用於捕捉沒有聯絡事件之回應事件的配置

您可以使用 **actionOnOrphan** 配置來判定如何處理沒有對應聯絡事件的回應事件。如 果設定為 NoAction,則會猶如已公佈對應聯絡事件一樣來處理回應事件。如果設定為 Warning,則也會猶如已公佈對應聯絡事件一樣來處理回應事件,但會將一則警告訊息 寫入 interact.log 中。如果設定為 Skip,則不會處理回應事件,且會將一則錯誤訊息 寫入 interact.log 中。無論是否啟用回應歷程記載,您在這裡選擇的設定都有效。

此配置可以在 **Interact |** 服務 **| responseHist** 中設定。

#### **IBM Knowledge Center**

所有產品說明文件現在可在 IBM Knowledge Center 中取得,網址:

[http://www.ibm.com/support/knowledgecenter/](http://www.ibm.com/support/knowledgecenter)

您可以在系列產品內或跨系列產品瀏覽或搜尋以尋找所需主題。若要在單個產品內搜 尋,請在目錄中展開系列產品,撰取產品,然後輸入搜尋詞彙。請按一下工具列中的 X,以清除搜尋過濾器。如需相關資訊,請按一下工具列右上角的**說明**圖示。

## **9.1.0 版中的新增特性及變更**

#### **Interact** 即時行銷方案抑制

此版本的 Interact 提供改良的行銷方案抑制管理特性,以向使用者提供簡式介面來判定 何時對特定訪客停止呈現特定行銷方案(例如,在訪客接受它之後、在訪客拒絕它之 後,還是在訪客看到它的次數達某個特定次數之後)。這有助於確保一律將最相關的 行銷方案呈現給每一個訪客,從而增加回應率。如需相關資訊,請參閱《*Interact* 使用手 冊》。

#### 對 **IBM WebSphere eXtreme Scale** 快取解決方案的支援

此版本的 Interact 現在支援其他快取解決方案以改進大量部署的效能:一律提供的內建 ehCache 快取解決方案繼續如之前般運作,而對於較大型的安裝,已實作對 IBM WebSphere eXtreme Scale 快取解決方案的支援。

透過在每一個執行時期伺服器上安裝選用的 Interact Adapter for eXtreme Caching,可以在即時作業期間使用 WebSphere eXtreme Scale 快取來儲存及管理客戶設定 檔和階段作業內環境定義資料。如需相關資訊,請參閱《*Interact* 調整手冊》。

## 與 **IBM Interact Advanced Patterns** 整合以取得更複雜的事件型樣和 更好的即時行銷決策

透過與 IBM Interact Advanced Patterns 進行整合,Interact 現在支援在即時決策期 間識別更複雜的事件型樣以提高行銷方案和訊息的相關性。如需相關資訊,請參閱《*Interact* 管理者手冊》和 Interact Advanced Patterns 說明文件。

#### **IBM Marketing Software** 安裝和升級改進

安裝和升級程序的改進包括:

• 已重新撰寫所有產品的安裝手冊,並將這些安裝手冊重組為獨立的安裝和升級手 冊,以讓資訊更易於尋找和使用。

- <span id="page-21-0"></span>• 增強了安裝程式,以包括您需要輸入之資訊的更佳說明並闡明在每一個安裝階段期 間要執行的步驟。
- 現在,每一個安裝程式都提供直接指向產品安裝及升級手冊(PDF 格式或 HTML 格 式)的鏈結。

#### 用於控制學習統計資料收集的配置

在舊版的 Interact 中,會收集 getOffers 呼叫所傳回之所有行銷方案的學習統計資料。 為了改進學習統計資料的收集及所收集資料的精準度,已在此版本中進行下列變更:

- 對於在 get0ffers 呼叫中傳回的所有行銷方案,如果行銷方案是透過自我學習進行 判定的,則聯絡和回應現在都計入學習統計資料中,且透過學習聚集器執行。
- 對於在 get0ffers 呼叫中傳回的所有行銷方案,如果行銷方案不是透過自我學習進 行判定的,則聯絡和回應都不計入學習統計資料中,且不透過學習聚集器執行。

請注意,如果已在廣域關閉學習,則不會記載所有對待項的任何學習屬性。

若要記載所有對待項的學習屬性,而無論它們是否透過自我學習進行判定的,請啟用 配置設定 **interact | offerServing | alwaysLogLearningAttributes**。啟用此設定符合 舊版 Interact 的行為。(RTC65426、RTC56978)

## **9.1.0.2 版 Fix Pack 2 中的新增特性及變更**

您可以選擇性地將 Interact 9.1.0 Fix Pack 2 安裝到 9.1.0 基本安裝中以提供許多新增 特性。

## 獨立式事件型樣 **ETL** 程序

在 Interact 中,給定目標客戶 ID 的所有事件型樣資料都會在執行時期資料庫表格中儲 存為單一集合。如果要根據事件型樣執行任何 SQL 查詢或報告,則需要這個新 ETL 程 序來將事件型樣資料集合分解到目標資料庫中的表格中。為了達成這項作業,獨立式 ETL 程序會從 Interact 執行時期資料庫表格取得事件型樣資料,按您指定的排程進行 處理,然後將資料儲存在可供 SQL 查詢或其他報告使用的目標資料庫中。

#### 系統綱目會變更以容納 **ETL** 程序

獨立式事件型樣 ETL 程序將已處理的事件型樣資料儲存在目標資料庫中,以供進一步 用於 SQL 查詢或報告中。必須使用儲存資料所需的四個新表格來更新目標資料庫。這 些表格記載於這裡,以供您在專屬的報告處理程序中擷取資料時用作參考。

#### 在行銷方案屬性之間刪除重複的行銷方案

以下兩個 API 呼叫可使用 Interact 應用程式設計介面 (API) 來提供行銷方案: RE SQL 宣詞致我自平。必須反府福仔真科解論的互圖研究相采更新自保真科库<br>- 些表格記載於這裡,以供您在專屬的報告處理程序中擷取資料時用作參考。<br><br><br>以下兩個 API 呼叫可使用 Interact 應用程式設計介面 (API) 來提供行銷方案:<br>getOffers 和 getOffersForMultipleInteractionPoints。<br>getOffersForMultipleInteractionPoints 可以防止在 getOffersForMultipleInteractionPoints 可以防止在 *OfferID* 層次傳回重複的行銷方 案,但無法在行銷方案種類之間刪除重複的行銷方案。因此,比方說,如果要讓 Interact 僅從每個行銷方案種類中傳回一個行銷方案,則需要在先前提供暫行解決方法。對 startSession API 呼叫引入兩個參數之後,現在可以在行銷方案屬性(例如,種類)之 間刪除重複的行銷方案。

## <span id="page-22-0"></span>**9.0.0 版中的新增特性及變更**

#### **Interact** 行為事件處理

Interact 現在可以根據訪客活動的型樣(稱為事件型樣)來個人化行銷方案。使用事件 型樣(也稱為「行為觸發程式」),您可以測試事件或事件集合是否在互動期間發 生,以及是否符合指定的事件發生型樣以觸發一或多個動作作為回應。

例如,在網站上,事件型樣可能包括所造訪頁面(包括造訪頁面的次數)、所下載文 件、所檢視媒體及所用搜尋詞彙的任何組合。再例如,在呼叫中心內,互動原因之類 的事件或在互動期間起始的實際服務要求(如位址變更或產品查詢)可能會用來識別 可觸發動作的事件型樣。當所有這些事件一起進行時,會識別某個行為型樣,且這些 事件型樣現在可以在 Interact 階段作業中觸發動作。觸發的動作也可以包括「外部呼 出」。

事件型樣的實作也包括稱為觸發事件的功能。觸發事件是由另一個事件或事件型樣所 觸發的事件。換言之,即一個事件可以由於其動作而觸發另一個事件。觸發事件可以 是已在 Interact 內的「事件」標籤上定義的事件,也可以是辨識為型樣一部分並視為具 有所指定動作的事件。例如,您可能會在發生 KitchenAppliancePageVisited 事件時使 用觸發事件功能。您可以決定該事件觸發的其中一個動作是也發生 KitchenRenovationsPageVisited 事件,或者發生其他事件及其後續動作。

您可以在事件型樣定義中同時使用標準事件和觸發事件。建立事件型樣之後,它們會 變成可供在互動式流程圖中使用。

若要查看為了支援事件型樣而實作的變更,請參閱互動式通路的「事件」標籤。

(RTC616、RTC716、RTC717、RTC718、RTC719)

#### 隨機化行銷方案呈現

在之前版本的 Interact 中,當「策略」標籤上同一規則群組中的多個行銷方案具有相同 的評分時,Interact 會傳回行銷方案 ID 評分最低的行銷方案。在此版本中,Interact 會 隨機傳回具有相同評分的行銷方案,以使訪客不大可能在多個互動中都看到相同的行 銷方案。

隨機化行銷方案呈現依預設已啟用,但由 Interact 執行時期伺服器上的 Interact | offerserving | offerTieBreakMethod 配置內容所控制。(RTC621)

#### **REST API** 支援

之前版本的 Interact 會提供透過 SOAP 及 Java™ Serialization over HTTP 來存取其 應用程式設計介面 (API) 的能力。在此版本中,Interact 支援另一個稱為 REST(表象 化狀態傳輸)的產業標準傳訊方法。Interact API 所使用的 *RESTful*(符合 REST 限制) 實作可讓您透過 HTTP 以較快的回應時間及較低的處理需求和資源需求來交換結構化 JSON 訊息。

以下兩種 Interact 類別特定於 REST API:RestClientConnector,其充當輔助程式以 透過 REST 利用 ISON 格式連接至 Interact 執行時期實例,以及 RestFieldConstants, 其說明用於 API 要求和回應的 JSON 訊息基礎格式。

<span id="page-23-0"></span>安裝 Interact 設計時期伺服器之後,會在 Interact Home/samples/javaApi/ InteractRestClient.java 中提供一個範例 REST 用戶端。雖然範例程式碼是一個簡式 範例,但它提供一個良好的起始點來示範如何使用 REST API。

如需 REST API 類別的完整說明及所有其他 Interact API 資訊,請參閱安裝於執行時 期伺服器上 Interact\_Home/docs/apiJavaDoc 中的 Javadoc。

(RTC721)

#### **WDSL** 變更

在 Interact 的數個版本歷程中,已更新用來說明可用 Web 服務的 WDSL(Web 服務 說明語言) 。如需最新的 WSDL 資訊,您可以檢視位於 Interact 起始目錄下列位置中 的 XML 檔:

- v *<Interact\_home>*/conf/InteractService.wsdl
- <Interact home>/conf/InteractAdminService.wsdl

#### 特別要注意下列變更:

- v 在 Interact 8.6.0.2 及更新版本中,SOAP API WSDL 由於加強功能而與舊版不相 容。
- 在 Interact 8.6.0.3 中,WSDL 與在 8.6.0.2 中有些微不同。但是,8.6.0.2 WSDL 仍 能與 Interact 8.6.0.3 搭配使用而無需任何變更。
- v 如需與 NameValuePairImpl 及必要 minOccurs 參數(如 relyOnExistingSession 和 debug)相關之特定 WSDL 變更的相關詳細資料,請參閱 8.6.0.2 和 8.6.0.3 修正套 件 Readme 檔。

#### **8.6.0 版中的新增特性及變更**

#### **Interact** 與 **IBM Digital Recommendations** 整合以取得產品建議

Interact 現在可以結合其更準確的方法來提供 IBM Digital Recommendations 可調式 產品建議解決方案的個人化,以在客戶互動中提供最佳的行銷方案和產品資訊。

您現在可以自訂您的網頁以先呼叫 Interact 來將行銷方案呈現給訪客,然後使用 API 呼 叫將產品種類 ID 傳送至 Digital Recommendations 以擷取該行銷方案的最熱門產品 建議。例如,您可以配置頁面,以便 Interact 為特定訪客提供最佳的行銷方案(所有電 器皆享受 10% 的折扣),而 Digital Recommendations 則提供該行銷方案的最佳產品 建議(特定種類 ID 的最熱門家用電器)。

如需相關資訊,請參閱《*IBM Interact* 管理者手冊》及 */<Interact\_home>/samples/ IntelligentOfferIntegration*中安裝的範例應用程式,其可用作您專屬網頁的示範和起始 點。

#### (ENH11607)

#### 新的部署管理及版本化

針對互動式通路,已將部署資訊移至個別「部署」標籤。「部署」標籤提供加強的使 用者介面來管理部署,其中包括下列功能:

- 檢視和取消部署作用中部署。「作用中部署」視圖提供現行部署的即時相關資訊, 並可讓您根據需要取消部署選取的部署。
- v 檢視擱置變更。「擱置變更」視圖可讓您查看哪些變更標示為進行部署但尚未部 署,並可讓您根據需要將變更或僅將廣域設定部署至目標伺服器群組。
- 回復之前的部署。「部署歷程」區段可讓您選取並重新部署之前版本的部署,或重 新載入並修改之前的元件(流程圖和策略標籤)。
- v 重新載入並修改之前的「設計時期」元件。 您可以使用「部署」標籤來從之前的部 署中重新載入互動式通路、流程圖及互動式策略,以檢視或修改它們,然後再重新 部署。
- 自訂視圖。過濾部署歷程清單以僅顯示您想要的資訊,例如過濾掉針對特定伺服器 群組的部署以外的所有其他部署,或僅顯示成功的部署。您也可以依特定直欄或依 多個直欄組合對清單進行排序,以僅檢視您需要的部署資訊。

#### (ENH11608)

#### 外部學習加強功能

在舊版中,Interact 的預先建置學習無法與自訂學習需求並排使用。現在,可透過一組 新的 API 呼叫來存取 Interact 預先建置學習實作的選取函數,以讓您在外部學習演算 法中使用內建學習方法。如需相關的技術詳細資料,請參閱 /<*Interact\_home>*/docs/ learningOptimizerJavaDocs 中安裝的 Javadoc。(ENH11609)

#### 設定檔資料服務:透過 *EXTERNALCALLOUT* 擷取的階層式設定檔資料

您現在可以使用 EXTERNALCALLOUT API 函數來將階層式設定檔資料匯入至 Interact 執 行時期階段作業。這樣做可讓您將資料從各種來源(包括 Web 服務)中拉出。 (ENH11610)

#### 互動策略標籤加強功能

已重新設計「互動策略」標籤,以新增功能及加強易用性。改進內容包括:

- 新的視圖選項。現在,透過使用清單過濾及客群和區域的多重選取,管理大量規 則、行銷方案、區域及客群等變得相當容易。
- 同時將選項套用至許多對待項規則。 您現在可以在清單中選取多個客群或區域,以 同時將一組相同的進階選項、學習模型自訂作業及參數化行銷方案屬性指派給所有 選取的對待項規則。
- v 同時啟用、停用、刪除許多對待項規則。相同的選取功能可讓您在單一步驟中啟 用、停用及刪除多個對待項規則。
- 拖放介面。 拖放介面已加強,除了客群和行銷方案之外,現在還可將區域新增至規 則。您還可以同時選取多個項目並將其拖曳至規則清單。
- v 新視圖:您現在可以依客群或依區域,以及依新增資訊和過濾來檢視對待項規則。
- v 新增了透過使用「複製互動策略」圖示將互動策略複製至另一個行銷活動的功能。
- 已移除自動儲存功能以防止不想要的變更。現在,您必須明確地儲存對策略標籤的 變更,或取消變更以捨棄不想要的修改。

(ENH11611)

#### <span id="page-25-0"></span>已加強參數化行銷方案

您可以使用行銷方案參數化,透過使用特定於個體和階段作業的屬性來個人化個體的 通用行銷方案。現在,您可以在將行銷方案對映至客群和區域之後,在「策略」標籤 上配置參數化行銷方案作為對待項規則的一部分。參數化行銷方案值將特定於對待項 規則。

請注意,使用新的策略標籤功能,您可以同時選取多個對待項規則及修改一般參數。

您還將可以使用「廣域行銷方案」、「白名單」及 OffersBySQL 表格來設定參數化值。

(ENH11612)

#### 報告加強功能

如果您使用選用的 Interact 報告套件,此版本已提供下列報告加強功能:

- v 依行銷方案的區域效能報告。 此報告可透過選取分析 **>** 行銷活動分析,按一下 **Interact** 報告,然後按一下區域效能來取得,並可讓您瞭解依區域的行銷方案效能狀 況。
- 單元效能報告過濾器。 「Interact 單元效能」報告已加強,以便您可以僅針對選取的 項目執行它,以幫助您提高互動式策略的回應率。此加強功能可讓您依特定的單元 代碼來過濾資料,從而比原始報告著重性更強。

(ENH11254、ENH11253)

## 安全 **RMI** 通訊協定

Interact 目前提供兩種方法來擷取 JMX 統計資料:RMI 和 JMXMP(可透過 Marketing Platform 配置進行配置)。在之前,只有 JMXMP 已啟用安全存取(需要 Marketing Platform 使用者名稱和密碼來擷取 JMX 統計資料)。在此版本中,現在 RMI 也支援該安全等級。

您可以在 Marketing Platform 配置設定中的「Interact | 監視」頁面上,透過將 protocol 設定為 RMI 及將 enableSecurity 設定為 TRUE 來配置安全 RMI。

(ENH11488)

## **8.5.0 版中的新增特性及變更**

#### 互動清單程序框已新增至 **Campaign** 中的批次流程圖

已新增一個程序框至 Campaign 批次流程圖,以讓使用者輕鬆地定義包含將由 Interact 執行時期伺服器提供之候選行銷方案的表格。該新程序框稱為「互動清單」,其作 業方式與「通話清單」或「郵件清單」程序框相似。在批次流程圖上使用「互動清 單」程序框可以判定將由執行時期伺服器提供給客戶的行銷方案,其中包括下列選 項:

- v 個體層次的行銷方案抑制(「黑名單」)
- v 個體層次的行銷方案指派(「白名單」或評分置換)
- 目標客戶類型的行銷方案指派(廣域或預設行銷方案)
- 透過自訂 SQL 查詢進行的行銷方案指派

當您部署互動式行銷活動時,執行時期伺服器有權存取來自此程序的輸出。請注意, 批次流程圖可能包含「互動清單」程序框的多個實例。(ENH10375)

#### 已加強學習(**ENH10650**、**ENH10651**、**ENH10652**、**ENH10654**)

已利用下列方式加強 Interact「學習」特性:

- v 除了 Interact 中已存在的「廣域」學習模型之外,您現在還可以在「互動式通路」、 「區域」及「規則群組」層次啟用學習及自訂學習屬性。上述每個層次都有其專屬 的一組自訂學習模型。此功能也稱為「自我學習」。學習的廣域設定以下列順序繼 承:廣域、互動式通路、區域、規則群組,每一個後續層次都有新增至或置換所繼 承設定的選項。
- v 學習觀察模式。

在之前,除非已專門啟用學習,否則 Interact 無法收集學習統計資料。從此版本開 始,即使您未使用「Interact 學習」來裁決行銷方案,「學習觀察模式」也可讓 Inter act 根據預先定義的學習模型(包括「廣域」模型)來收集學習統計資料。

• 自我學習「學習報告」。(ENH10653)

已新增報告以支援上述的新自我學習模型。行銷人員現在可以在 Interact 設計時期環 境中執行「學習模型報告分析」報告,以比較兩個學習模型在指定時段內的效能。

#### **Web** 連接器 **(ENH09370)**

Web 連接器可讓網頁能夠呼叫 Interact 以取得個人化的即時行銷方案,而無需對 Inter act 伺服器實作低層次的 Java 或 SOAP 呼叫。Web 連接器透過下列兩個關鍵程序來 管理行銷方案的裁決、呈現及聯絡/回應歷程:「頁面載入」程序,它會提供具有個人 化行銷方案的網頁;以及「行銷方案點擊」程序,它會擷取行銷方案點擊並將其重新 導向至指定的登入網頁。

在載入網頁時,內嵌的 JavaScript 程式碼會鏈結至 Web 連接器,然後,Web 連接器 使用 Interact API 來傳回個人化行銷方案清單,該清單隨後會根據需要以 HTML 及 其他標記片段形式新增至網頁。當使用者按一下鏈結時,此點擊動作會傳遞至 Web 連 接器,該連接器使用 Interact 來判定隨後將使用者重新導向至的正確目標 URL。

#### 訊息連接器(**ENH10655**、**ENH10656**、**ENH10657**)

Interact 訊息連接器可讓電子郵件 (及其他電子媒體) 能夠呼叫 Interact, 以便在開啟時 間取得個人化的行銷方案以及取得點擊,從而透過 <img> 標籤(用於在開啟時擷取電 子郵件的個人化行銷方案)及 <href> 標籤(用來擷取點擊以將使用者重新導向至登入 網頁)來判定行銷方案裁決及聯絡/回應歷程。

#### 行銷方案限制(**ENH10646**、**ENH10647**)

「行銷方案限制」功能可讓組織限制及管理行銷方案廣告的投放,從而限制某個行銷 方案或行銷方案集合可以在所定義時段內呈現的次數。例如,您可能想要在達到預先 定義的廣告配額(如一天中的特定廣告次數)之後抑制行銷方案,或想要在某個時段 內均勻投放行銷方案廣告。

## <span id="page-27-0"></span>行銷方案重複刪除 **(ENH10649)**

行銷方案重複刪除原則加強了 Interact 從多個互動點的要求中移除重複行銷方案的效 率。為了達成此作業,已新增稱為 getOffersForMultipleInteractionPoints 的呼叫至 Interact API,該呼叫會跨所指定互動點清單擷取行銷方案清單。該 API 呼叫還會指定 Interact 伺服器是否應將重複刪除套用至所傳回的清單。

## **Interact** 中的效能加強功能

已在所有 IBM Interact 中實作許多效能加強功能,其中涉及下列部分區域:

- 聯絡歷程階段作業快取及其他檔案型快取寫入 (ENH10959、DEF059773、DEF059774)
- 更有效地處理 ETL 查詢中的重複回應歷程項目 (DEF055886)
- 改進了「學習」的記憶體處理 (DEF059772)
- 更有效地處理一般學習聚集 (DEF057236)
- v 已加強 OfferBySQL 效能 (DEF055126)

## **8.2.0 版中的新增特性及變更**

## 行銷方案集市加強功能

Interact 8.2.0 中具有下列加強功能以支援使用大量行銷方案:

- v 能夠使用 SQL 查詢來取得一組需要的候選行銷方案。 OffersBySQL 可讓使用者配 置 SQL 以查詢行銷方案清單或行銷方案在執行時期寫入其中的一或多個表格。
- 用於部署候選行銷方案的新指令行工具。可以將「行銷活動」批次流程圖配置為定 期執行。當流程圖執行完成時,可以呼叫觸發程式以起始設定 OffersBySQL 表格中 行銷方案的部署。

#### 如何使用 **OffersBySQL** 功能

使用 OffersBySQL 功能的基本步驟如下:

- 1. 將行銷方案組織到資料夾或行銷方案清單中。
- 2. 使用「行銷活動」批次功能或任何外部 ETL 程序,將候選行銷方案的最終清單移入 UACI\_ICBatchOffers 表格中。
- 3. 使用觸發程式部署互動通路。
- 4. 在執行時期端:

透過在配置 Interact/profile/audienceLevels/<AudienceLevel>/offers By Raw SQL 下建立 SQL 範本來配置要呼叫的 SQL。

- v SQL 可能包含對訪客階段作業資料(設定檔)中變數名稱的參照。例如,"select \* from MyOffers where category = \${preferredCategory}" 將依賴於包含變數 preferredCategory 的階段作業。
- v 應將 SQL 配置為查詢在上述步驟 2 中產生的行銷方案表格。

如果已啟用 offersBySQL 功能,則將針對每一個 startSession 呼叫執行 SQL。

若要針對每一個 getOffers 呼叫執行 SQL,可以在 getOffers 之前先呼叫 postEvent 並將參數 UACIQueryOffersBySQL 設定為 1。getOffers 呼叫(及所有後續 getOffers) 將會執行 SQL。

若要執行不同的 SQL,請將參數 UACIOffersBySQLTemplate 的值設定為偏好 SQL 範本 的名稱。

#### 關於指令行工具

可以在 Interact 設計時期安裝目錄 tools/deployment 下找到指令行工具 (runDeployment.sh/.bat)。對於每一個互動式通路/伺服器群組部署組合而言,該 Script 的用法很簡單:runDeployment <propertiesFile>。

範例內容檔 deployment.properties 會概述所有可能的參數,它位於 tools/ deployment 資料夾中。

#### 新的配置參數

Interact 8.2 中引進了下列新的配置參數以支援 OffersBySQL 功能。

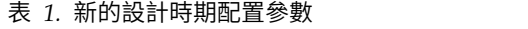

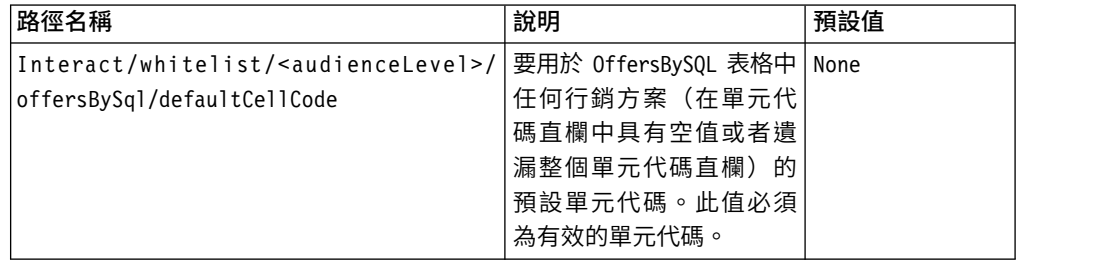

#### 表 *2.* 新的執行時期配置參數

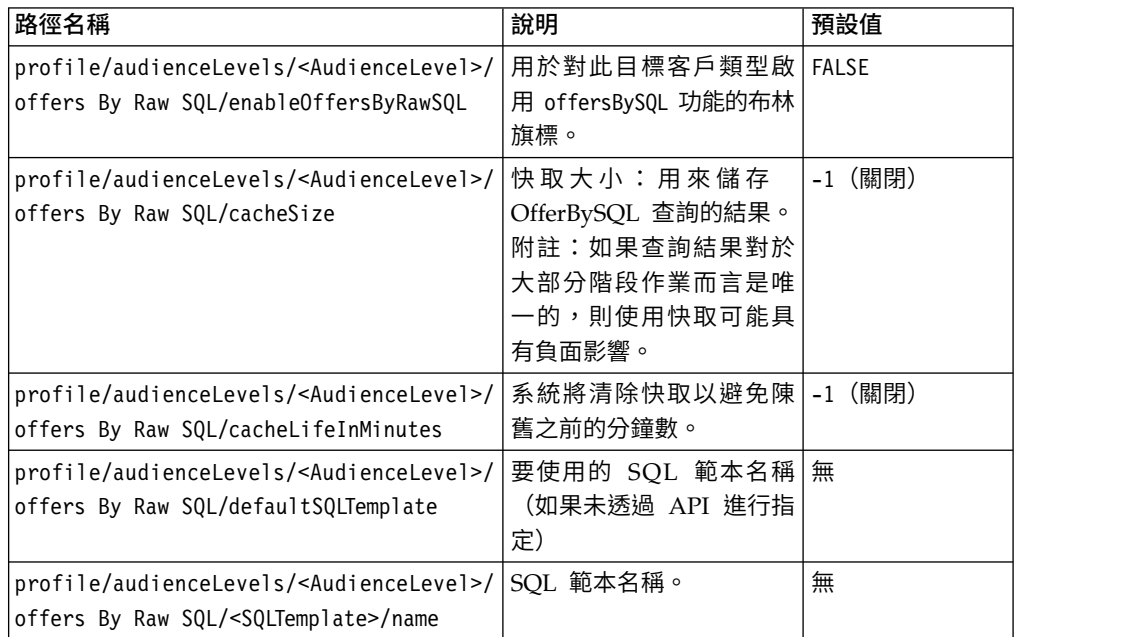

## 新的距離巨集

新的距離巨集在 IBM Campaign 及 IBM Interact 中可用,當提供了兩對緯度和經度 座標時,它支援計算兩個地理點之間的距離。如需完整詳細資料,請參閱《*IBM Mac ros for IBM Marketing Software* 使用手冊》。

#### 能夠在從暫置表格擷取記錄時設定 **JDBC fetchSize**

已新增配置參數 fetchSize,以容許在從暫置表格擷取記錄時設定 JDBC fetchSize。

該參數在 Marketing Platform 的配置管理程式中的路徑為 Affinium | Campaign | partitions | partition1 | Interact | contactAndResponseHistTracking | fetchSize

8.2 安裝會自動將此參數新增至配置。

特別是在 Oracle 資料庫上,請將此設定調整為 JDBC 應在每一個網路來回轉換中擷取 的記錄數。對於 100K 或超過 100K 的大型批次處理,請嘗試 10000。務必注意值不要 設定過大,因為值太大將會影響記憶體用量,且即使無害,增益也將變得微不足道。

#### **Interact** 聯絡和回應歷程 **ETL Script** 加強功能

Interact 8.2.0 中具有下列加強功能:

1. 能夠使用新的配置內容 maxJDBCFetchBatchSize 來為 ETL 指定較大的批次大小。

將以在 maxJDBCFetchChunkSize 內容中指定的區塊大小從 Interact 執行時期資料來 源讀取 CH/RH 記錄,並將其寫入 Campaign 資料來源。

例如,若要每日處理兩百五十萬條聯絡歷程記錄,您應該將 maxJDBCFetchBatchSize 設定為大於 2.5M 的數目,以便能處理一日的所有記錄。maxJDBCFetchChunkSize 和 maxJDBCInsertBatchSize 都應設定為較小的值,例如分別為 50,000 和 10,000。也 將處理下一日的部分記錄,但部分記錄仍將保留到下一日。

2. 能夠排定 ETL 執行

現在提供了一個選項來每日執行一次 ETL,並且能夠指定執行的偏好時間範圍。 ETL 將在指定的時間間隔期間開始,且最多將處理使用 maxJDBCFetchBatchSize 指 定的記錄數。

3. 用於保留已處理的聯絡和回應歷程記錄的選項

現在提供了一個選項來保留已處理的聯絡和回應歷程記錄。

4. ETL 完成通知

您現在可以指定將在 ETL 完成時執行之 Script 的絕對路徑。會將下列四個引數傳 遞至「完成通知 Script」:開始時間、結束時間、已處理的 CH 記錄數目總計及已 處理的 RH 記錄數目總計。開始時間和結束時間是數值,代表自 1970 以來經歷的 毫秒數。

註:如果 ETL 執行時間超過 24 小時,並因此錯過第二日的開始時間,則它將跳過該 日並於第三日的排定時間執行。例如,如果 ETL 配置為在凌晨 1 點至凌晨 3 點之間 執行,而程序在星期一的凌晨 1 點開始並在星期二的凌晨 2 點完成,則將跳過排定於 在星期二凌晨 1 點開始的下一次執行,而下一個 ETL 將在星期三的凌晨 1 點開始。

註:ETL 排程未考量「日光節約時間」變更。例如,如果 ETL 已排定為在凌晨 1 點 至凌晨 3 點之間執行,則在發生 DST 變更時,它可能會在凌晨 12 點或凌晨 2 點執 行。

## **Interact** 中現在會考量行銷方案的開始日期**/**有效日期

已新增兩個配置參數以容許管理行銷方案的開始日期/有效日期行為。這兩個參數都位 於 Marketing Platform 的配置管理程式中的下列路徑中:

Affinium > Interact > offerServing

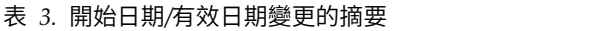

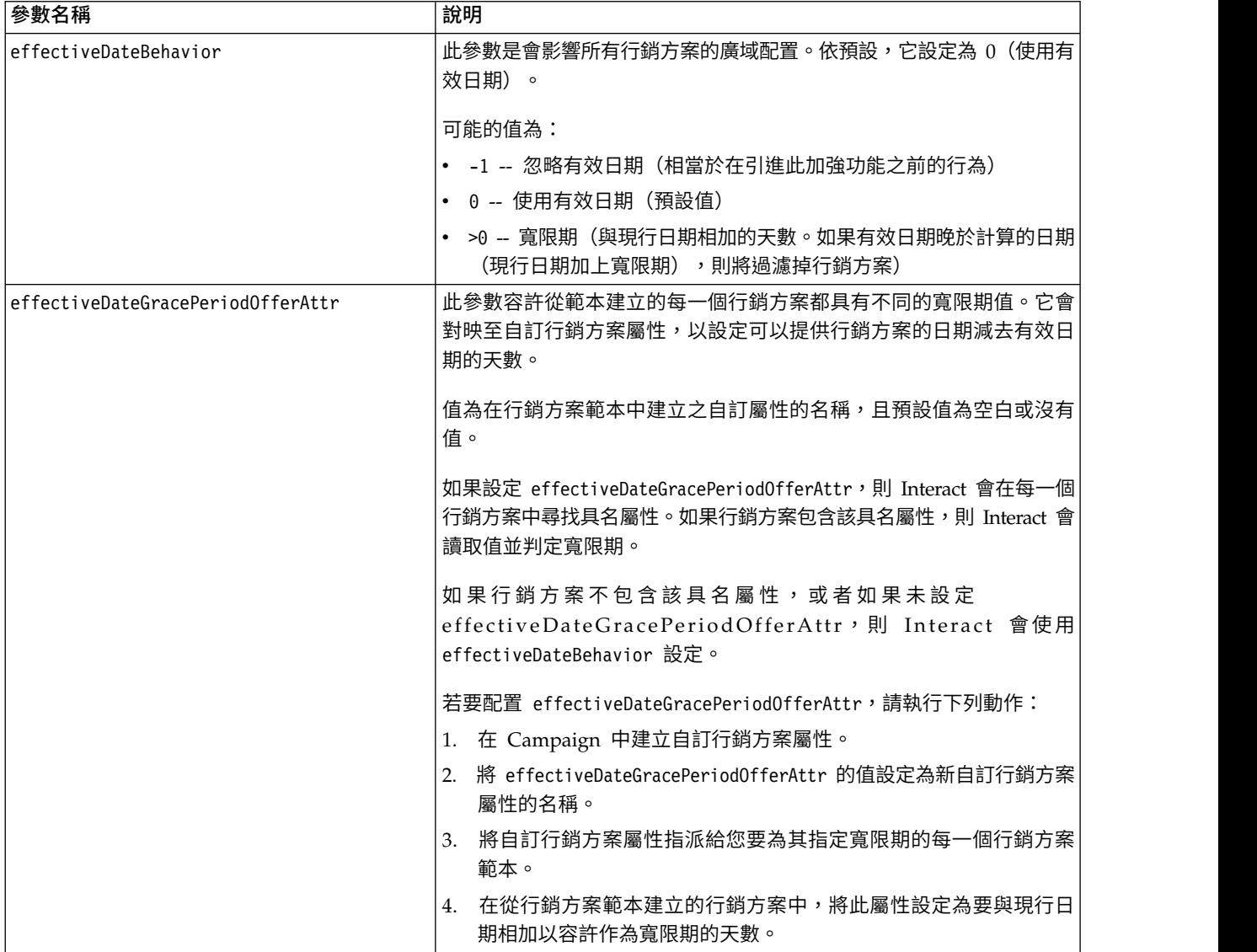

## <span id="page-32-0"></span>**在聯絡 IBM 技術支援中心之前**

若遇到無法透過查閱說明文件來解決的問題,貴公司指定的支援聯絡人可致電 IBM 技 術支援。使用這些準則來確保已有效且順利地解決了問題。

若您不是貴公司指定的支援聯絡人,請聯絡 IBM 管理者獲取相關資訊。

註:技術支援中心不會撰寫或建立 API Script。如需用於實作 API 產品的協助,請與 IBM Professional Services 聯絡。

#### 要收集的資訊

聯絡 IBM 技術支援之前,請收集下列資訊:

- v 問題本質的簡要說明。
- v 發生問題時,所看到的詳細錯誤訊息。
- v 重現問題的詳細步驟。
- 相關的日誌檔、階段作業檔、配置檔和資料檔。
- v 可在「系統資訊」中取得之 產品以及系統環境的相關資訊。

#### 系統資訊

致電 IBM 技術支援時,可能會要求您提供所在環境的相關資訊。

如果問題不影響登入,則可以在用來提供已安裝 IBM 應用程式之相關資訊的「關於」 頁面獲取大部分資訊。

選取說明 **>** 關於來存取「關於」頁面。如果無法存取「關於」頁面,請檢查位於應用程 式安裝目錄下面的 version.txt 檔。

#### **IBM** 技術支援的聯絡資訊

有關聯絡 IBM 技術支持的方式,請參閱 IBM 產品支援網站: [http://www.ibm.com/](http://www.ibm.com/support/entry/portal/open_service_request) [support/entry/portal/open\\_service\\_request](http://www.ibm.com/support/entry/portal/open_service_request)。

註:若要輸入支援請求,必須使用 IBM 帳戶登入。此帳戶必須已鏈結至 IBM 客戶號 碼。如果要進一步瞭解如何將帳戶與 IBM 客戶號碼建立關聯,請參閱支援入口網站上 的支援資源 **>** 授與的軟體支援。

## <span id="page-34-0"></span>**注意事項**

本資訊係針對 IBM 在美國所提供之產品與服務所開發。

IBM 在其他國家不一定提供本文中討論的產品、服務或特性。請洽詢當地的 IBM 業務 代表,以取得當地目前提供的產品和服務之相關資訊。本文件在提及 IBM 的產品、程 式或服務時,不表示或暗示只能使用 IBM 的產品、程式或服務。 只要未侵犯 IBM 之 智慧財產權,任何功能相當之產品、程式或服務皆可取代 IBM 之產品、程式或服務。 不過,任何非 IBM 之產品、程式或服務,使用者必須自行負責作業之評估和驗證責任。

本文件所說明之主題內容,IBM 可能擁有其專利或專利申請案。提供本文件不代表提供 這些專利的授權。您可以書面提出授權查詢,來函請寄到:

IBM Director of Licensing IBM Corporation North Castle Drive Armonk, NY 10504-1785 U.S.A.

有關於雙位元組 (DBCS) 資訊的許可查詢,請與貴國之 「IBM 智慧財產部門」聯絡, 或以書面方式寄送至:

Intellectual Property Licensing Legal and Intellectual Property Law IBM Japan, Ltd. 19-21, Nihonbashi-Hakozakicho, Chuo-ku Tokyo 103-8510, Japan

下列段落若與該國之法律條款抵觸,即視為不適用: International Business Machines Corporation 只依「現況」提供本出版品,不提供任何明示或默示之保證,其中包括且 不限於不違反規定、可商用性或特定目的之適用性的隱含保證。 有些地區在特定交易 上,不允許排除明示或暗示的保證,因此,這項聲明不一定適合您。

本資訊中可能會有技術上或排版印刷上的訛誤。因此,IBM 會定期修訂;並將修訂後的 內容納入新版中。IBM 隨時會改進及/或變更本出版品所提及的產品及/或程式,不另行 通知。

本資訊中任何對非 IBM 網站的敘述僅供參考,IBM 對該網站並不提供保證。這些網站 所提供的資料不是 IBM 本產品的資料內容,如果要使用這些網站的資料,您必須自行 承擔風險。

IBM 得以各種 IBM 認為適當的方式使用或散布您提供的任何資訊,而無需對您負責。

如果本程式之獲授權人為了 (i) 在個別建立的程式和其他程式(包括本程式)之間交換 資訊,以及 (ii) 相互使用所交換的資訊,因而需要相關的資訊,請洽詢:

IBM Corporation B1WA LKG1

<span id="page-35-0"></span>550 King Street Littleton, MA 01460-1250 U.S.A.

上述資料之取得有其適用的條款和條件,在某些情況下必須付費方得使用。

IBM 基於 IBM 客戶合約與 IBM 國際程式授權合約(或任何同等合約)條款,提供本 文件所提及的授權程式與其所有適用的授權資料。

本文件中所含的任何效能資料是在控制環境中得出。因此,在其他作業環境下得到的 結果可能會大不相同。部份測量可能是在開發層次系統上進行,所以不保證這些測量 在一般可用的系統上也相同。再者,部分測量可能是經由推論來預估。但實際結果可 能並非如此。本文件的使用者應依自己的特定環境,查證適用的資料。

本文件所提及之非 IBM 產品資訊,取自產品的供應商,或其發佈的聲明或其他公開管 道。並未測試過這些產品,也無法確認這些非 IBM 產品的執行效能、相容性或任何對 產品的其他主張是否完全無誤。有關非 IBM 產品的性能問題應直接洽詢該產品供應商。

所有關於 IBM 未來方針或目的之聲明,隨時可能更改或撤銷,不必另行通知,且僅代 表目標與主旨。

價格都是 IBM 現行的建議零售價,可隨時變更,而不另行通知。但實際結果可能並非 如此。

本資訊中包含日常商業活動使用的資料與報告範例。為求儘可能地完整說明,範例包 括了個人、公司、品牌和產品的名稱。所有這些名稱全屬虛構,如果與實際商場企業 使用的名稱和地址雷同,純屬巧合。

著作權:

本資訊含有原始語言之範例應用程式,用以說明各作業平台中之程式設計技術。您可 以為了研發、使用、銷售或散布符合範例應用程式所適用的作業平台之應用程式介面 的應用程式,以任何形式複製、修改及散布這些範例程式,不必向 IBM 付費。這些範 例並未在所有情況下完整測試。因此,IBM 不保證或默示這些程式的可靠性、可用性或 功能。這些程式範例以「現狀」提供,且無任何保證。IBM 負擔任何因這些程式範例之 使用而產生的任何損害。

若您是檢視此資訊的電子檔,則照片和彩色圖例可能不會出現。

#### **商標**

IBM、IBM 標誌及 ibm.com 是 International Business Machines Corp. 的商標或註 冊商標,已在全球許多國家/地區或司法管轄區註冊。 其他產品和服務名稱可能是 IBM 或其他公司的商標。IBM 商標的現行清單可在「著作權與商標資訊」中取得,網址為: www.ibm.com/legal/copytrade.shtml.

## <span id="page-36-0"></span>**隱私權條款和使用條款考量**

IBM 軟體產品,包括軟體即服務解決方案(即「軟體行銷方案」),可能會使用 Cookie 或其他技術來收集產品使用資訊,來協助改善使用者經驗、調整與一般使用者的互 動,或供其他目的之用。cookie 是網站傳送至瀏覽器的資料,隨後可將其儲存在您的電 腦中,作為標誌您電腦的標記。許多情況下,這些 cookie 不會收集個人資訊。如果您 要使用的軟體產品容許您使用 cookie 或相似技術收集個人資訊,我們將在下面告知您 具體情況。

根據已部署配置,此「軟體行銷方案」可能會使用 Cookie 來收集每一個使用者的使用 者名稱,以管理階段作業、進行鑑別,及加強使用者能力。可以停用這些 cookie,但這 樣刪除它們支援的功能。

不同適用範圍對透過 cookie 和相似技術收集個人資訊具有不同的管理方法。如果針對 本「軟體行銷方案」部署的配置,可讓您作為一個客戶,透過 Cookie 及其他技術從一 般使用者,收集個人識別資訊,則您應該尋求任何適用於該等資料收集之法律的法務 建議,包括注意事項及同意的任何需求。

IBM 需要用戶端: (1) 提供清晰顯著的指向客戶的網站使用條款(其中包括指向 IBM 和用戶端的資料收集和使用實務)(例如,隱私權原則)。 (2) 通知訪客 IBM 代表用 戶端將 cookie 和透明 GIF/網絡引標存放在訪客的電腦中,並說明此類技術的目的, 並 且 (3) 在法律容許的範圍內,在用戶端或 IBM 代表客戶將 cookie 和透明 GIF/網絡 引標存放在網站訪客的裝置上之前取得網站訪客的同意

如需如何使用該等用途之各種技術(包括 Cookie)的相關資訊,請參閱「IBM 隱私權 原則」(http://www.ibm.com/privacy/details/us/en) 中標題為 『Cookie、Web Beacon 與其他技術』。

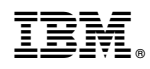

Printed in Taiwan